# פעילות 2 - מערכים תחת Arrays NumPy

NumPy היא הספרייה המתמטית של Python. ספרייה זו משתמשת במבנה נתונים ייחודי בשם ndarray העוזר לנו לבצע סדרה גדולה של פעולות מתמטיות. בפעילות זו נעשה הכרות עם מבנה נתונים זה. בהמשך המדריך כאשר נפתח רשות נוירונים המבוססת על פרספטרונים נעשה שימוש משמעותי במבנה נתונים זה ובמערך הפעולות שהסיפריה NumPy מספקת לנו עבורו. גם ספריות אחרות כדוגמת Matplotlib ו learning-scikit עושות שימוש במבנה נתונים זה. מקורות:

<http://cs231n.github.io/python-numpy-tutorial/#python-containers>

<https://www.pythoninformer.com/python-libraries/numpy/index-and-slice/>

[https://jakevdp.github.io/PythonDataScienceHandbook/02.02-the-basics-of-numpy-arrays.ht](https://jakevdp.github.io/PythonDataScienceHandbook/02.02-the-basics-of-numpy-arrays.html) [ml](https://jakevdp.github.io/PythonDataScienceHandbook/02.02-the-basics-of-numpy-arrays.html)

<https://www.programiz.com/python-programming/matrix>

[https://machinelearningmastery.com/index-slice-reshape-numpy-arrays-machine-learning-pyt](https://machinelearningmastery.com/index-slice-reshape-numpy-arrays-machine-learning-python/) [hon/](https://machinelearningmastery.com/index-slice-reshape-numpy-arrays-machine-learning-python/)

#### **משימה :1 התקנת הספרייה NumPy**

נפתח את חלון הפקודות Windows PowerShell.

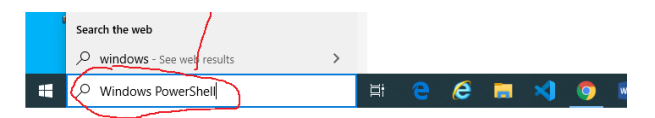

נבדוק תחילה שהמפרש של Python מותקן במחשב, נעשה זאת על ידי ההוראה:

> python --version

התקנת הספרייה NumPy תתבצע על ידי ההוראה הבאה:

> python -m pip install -U numpy

נקבל את הפלט הבא:

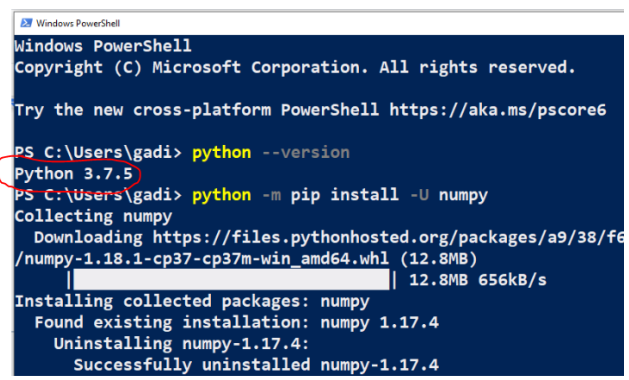

## **משימה :2 מערך חד מימדי**

נכתוב את הקוד הבא:

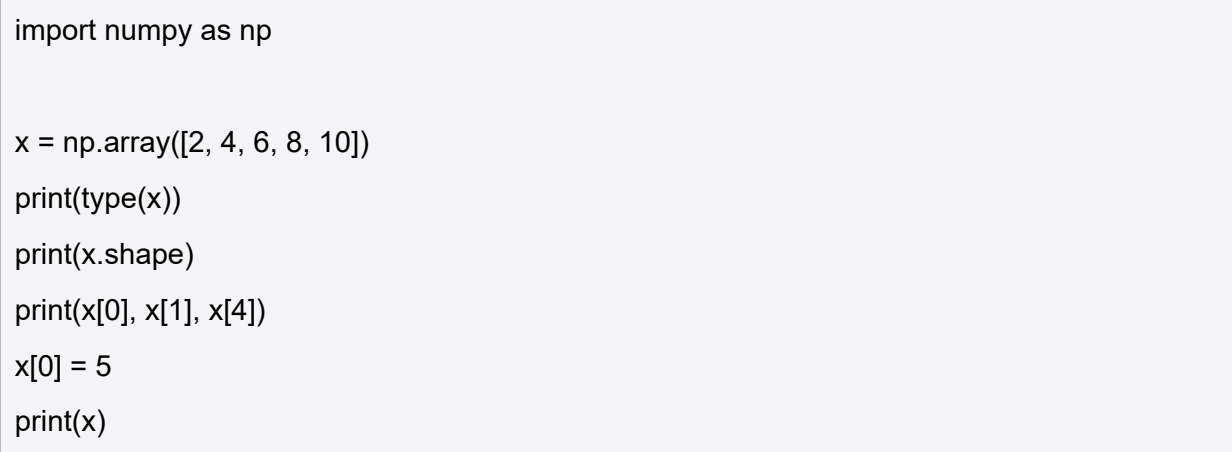

נקבל את הפלט הבא:

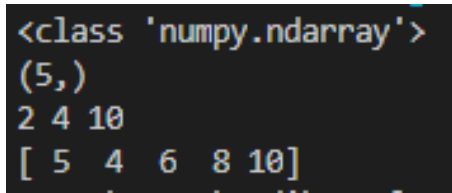

נפרש את הוראות התכנית:

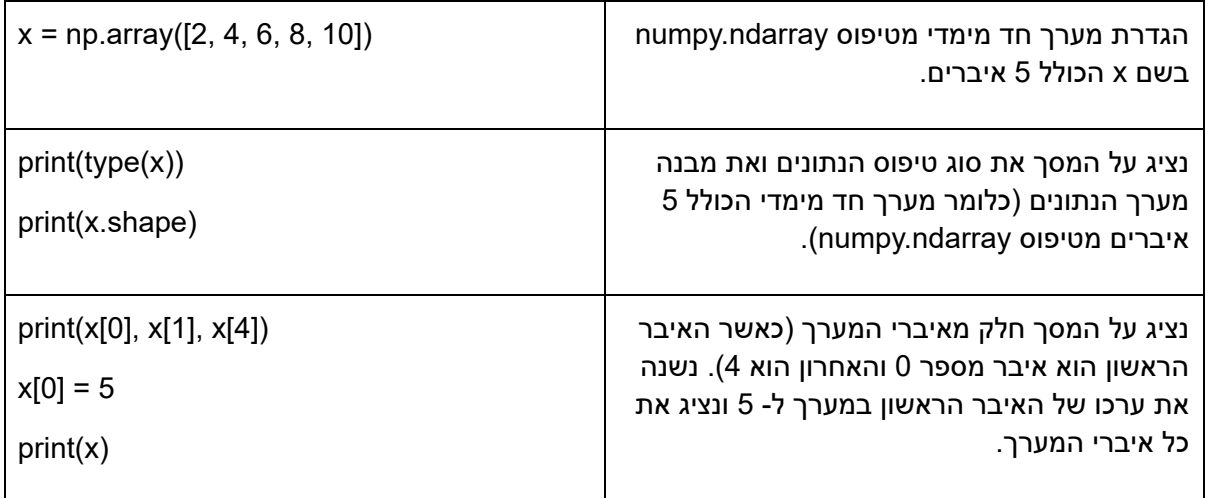

תאר גרפית את המבנה של מערך חד מימדי:

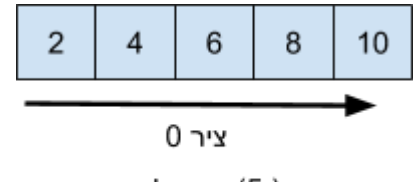

shape: (5,)

#### **משימה :3 הגדרת מערך דו מימדי**

נכתוב את הקוד הבא:

```
import numpy as np
x2 = np.array([[1, 2, 3, 4, 5],[6, 7, 8, 9, 10]])print("\nprint all:\n",x2)
print("\ntype: ", type(x2))
print("\nshape: ", x2.shape)
print("\ndata from row0: ",x2[0,0], x2[0,1], x2[0,4])
print("\ndata from row1: ",x2[1,0], x2[1,1], x2[1,4])
print("\nall row0: ",x2[0])
print("\nall row1: ",x2[1])
x2[0,0] = 500x2[1,4] = 100print("\nall new array:\n",x2)
```
נקבל את הפלט הבא:

```
print all:
 [[1 2 3 4 5][ 6 7 8 9 10 ]]type: <class 'numpy.ndarray'>
shape: (2, 5)data from row0: 1 2 5
data from row1: 6 7 10
all row0: [1 2 3 4 5]
all row1: [ 6 7 8 9 10]
all new array:
 \begin{bmatrix} 500 & 2 \end{bmatrix}\overline{3}\overline{4}51
 [ 6 7 8 9 100 ] ]
```
בדומה למערך חד מימדי גם כאן ניתן לגשת לכל אחד מאיברי המערך, לשנות אותם ולהציג אותם. אך הפעם כל איבר במערך מקבל 2 אינדקסים במבנה הבא:

[row,col]

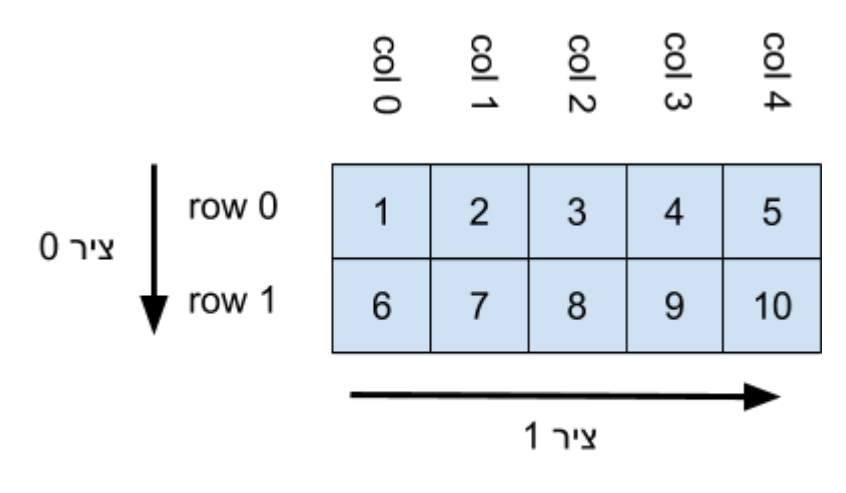

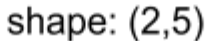

ניתן לגשת לשורה במערך על ידי ההוראה:

print("\nall row0: ",x2[0])

print("\nall row1: ",x2[1])

## **משימה :4 מערך שלוש מימדים**

נכתוב את הקוד הבא:

```
import numpy as np
x3 = np.array([ [ 1, 2, 3, 4],[5, 6, 7, 8]
                 ],
                 \overline{[}[10, 20, 30, 40],
                     [50, 60, 70, 80]
                ]
              ])
print("\nprint all:\n",x3)
print("\ntype: ", type(x3))
print("\nshape: ", x3.shape)
print("\n[0,0,0]: ",x3[0,0,0])
print("\n[1,1,3]: ",x3[1,1,3])
print("\nall row 0,0: ",x3[0,0])
print("\nall row 0,1: ",x3[0,1])
```
print("\nall row 1,0: ",x3[1,0]) print("\nall row 1,1: ",x3[1,1]) x3[0,0,0] = 500 x3[1,1,3]=100 print("\nprint all:\n",x3)

נקבל את הפלט הבא:

להלן מבנה המערך 3X:

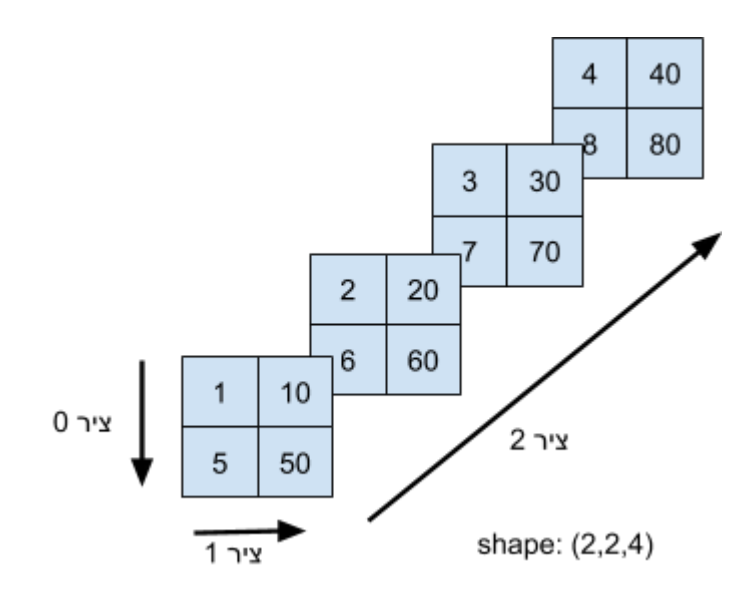

#### **תרגיל**

ממש את המערך הבא בקוד:

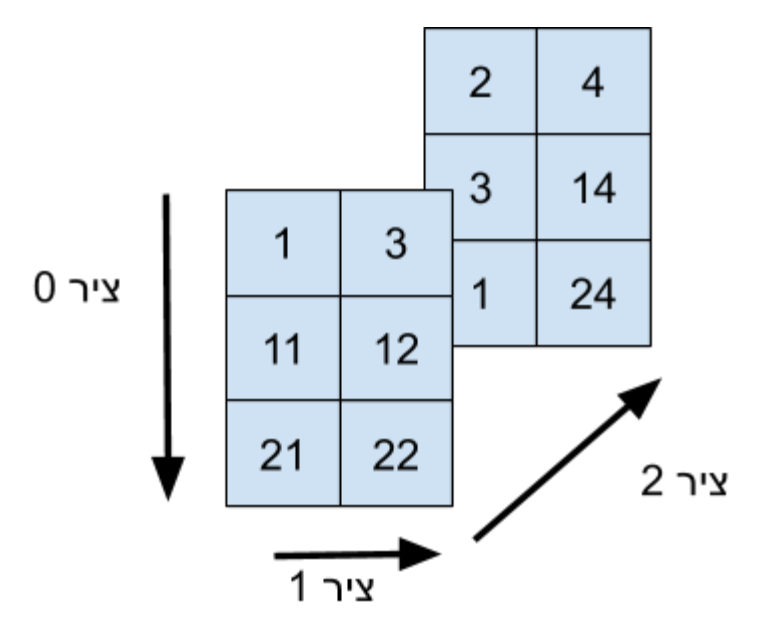

- .1 הציגו את כל אחד מאיברי המערך
- .2 הציגו את איברי המערך כאשר כל איבר מוכפל ב2-
- .3 הציגו את כל איברי המערך כאשר מוסיפים לכל איבר 10

## **פתרון:**

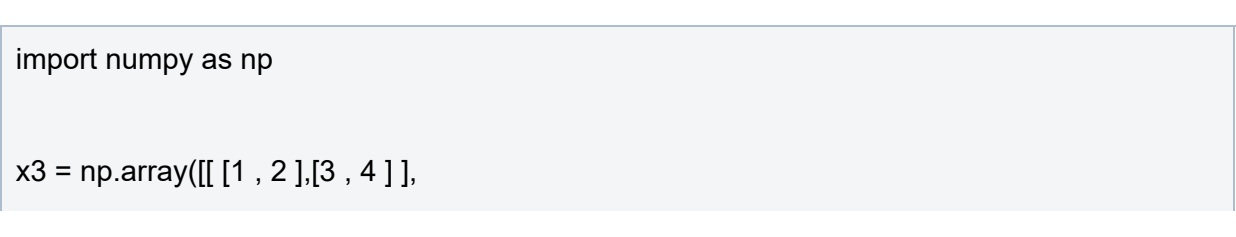

[ [11, 12],[13, 14] ], [ [21, 22],[23, 24] ] ]) print("\n shape: ", x3.shape) print("\n all:\n",x3) print("\n all+10: \n",x3+10)

print("\n all\*2: \n",x3\*2)

## **משימה :5 אתחול מערך ללא צורך בהכנסת ערכים מראש**

פעמים רבות יעלה הצורך ליצור מערכים הכוללים ערכים כבר בשלב האתחול. לא פעם הצורך יהיה ליצור מערך נתונים הכולל מספרים אקראיים או ערכים קבועים שונים לדוגמה מערך שכולו 1 או 0. בחלק של של הפעילות נלמד לעשות זאת.

נכתוב את הקוד הבא:

```
import numpy as np
a = np{\text .}zeros((4,4))print("\n print all:\n",a)
b = np.ones((1,8))print("\n print all:\n",b)
c = np.full((2,2), 7)print("\n print all:\n",c)
d = np.everye(5,5)print("\n print all:\n",d)
e = np.random.uniform(size=[3,5])
```
print("\n print all:\n",e)

```
f = np.random.uniform(-1, 1, size=[2,4])
```
print("\n print all:\n",f)

נקבל את הפלט הבא:

```
print all:
 [6.0.0.0.0.][0.0.0.0.0][0. 0. 0. 0.][0. 0. 0. 0.]print all:
[[1. 1. 1. 1. 1. 1. 1. 1.]]print all:
\begin{bmatrix} [7\ 7] \\ [7\ 7] \end{bmatrix}print all:
[[1. 0. 0. 0. 0. 0.][0.1.0.0.0.][0. 0. 1. 0. 0.][0. 0. 0. 1. 0.][0. 0. 0. 0. 1.]print all:
[[0.78070304 0.37067051 0.42389852 0.36508368 0.24009258]
 [0.32674762 0.22874655 0.56151192 0.48126036 0.33942365]
 [0.02085075 0.1657081 0.64184528 0.33539173 0.20018986]]
print all:
[[ 0.23045777 0.75048065 -0.83702638 -0.37596959]
 [-0.53248042 -0.12681088 -0.78728514 -0.70618097]]
```
דרכים נוספת לבניית מערך מספרים אקראיים בין 0 ל:1-

```
g = np.random.random_sample((5))print("\n print all:\n",g)
h = np.random.randomsample((5,5))print("\n print all:\n",h)
```
נקבל את הפלט הבא:

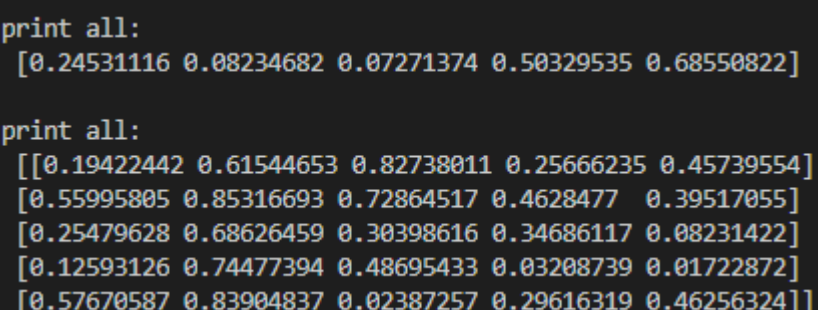

#### **משימה :6 חיתוך מערכים חד מימדיים**

נכתוב את הקוד הבא:

import numpy as np

 $x = np.array([1, 2, 3, 4, 5, 6, 7, 8, 9, 10])$ 

print("\nprint all:\n",x)

print("start=1:stop=7:step=no ",x[1:7])

print("start=5:stop=no:step=no ",x[5:])

print("start=no:stop=5:step=no ",x[:5])

print("start=1:stop=7:step=2 ",x[1:7:2])

print("start=no:stop=no:step=-1 ",x[::-1])

print("start=-3:stop=-6:step=-1 ",x[-3:-6:-1])

נקבל את הפלט הבא:

```
print all:
[1 2 3 4 5 6 7 8 9 10]start=1:stop=7:step=no [2 3 4 5 6 7]
start=5:stop=no:step=no [ 6 7 8 9 10]
start=no:stop=5:step=no [1 2 3 4 5]
start=1:stop=7:step=2 [2 4 6]
start=no:stop=no:step=-1 [10 9 8 7 6 5 4 3 2 1]
start=-3:stop=-6:step=-1 [8 7 6]
```
#### **משימה :7 חיתוך מערכים דו מימדיים**

נכתוב את הקוד הבא:

import numpy as np

 $x2 = np.array([ [1,2,3,4,5],$ 

[6,7,8,9,10], [11,12,13,14,15], [16,17,18,19,20], [21,22,23,24,25] ])

```
print("\nprint all:\n",x2)
```

```
print("FROM:start=1:stop=4:step=no TO:start=1:stop=4:step=no\n",x2[1:4,1:4])
print("FROM:start=2:stop=no:step=no TO:start=2:stop=no:step=no\n",x2[2:,2:])
print("FROM:start=no:stop=no:step=2 TO:start=no:stop=no:step=2\n",x2[::2,::2])
print("FROM:start=no:stop=no:step=-1 TO:start=no:stop=no:step=-1\n",x2[::-1,::-1])
print("FROM:start=-2:stop=no:step=-1 TO:start=-2:stop=no:step=-1\n",x2[-2::-1,-2::-1])
```
נקבל את הפלט הבא:

| print all:                                                |
|-----------------------------------------------------------|
| [1 2 3 4 5]                                               |
| [678910]                                                  |
| [11 12 13 14 15]                                          |
| [16 17 18 19 20]                                          |
| [21 22 23 24 25]                                          |
| FROM:start=1:stop=4:step=no TO:start=1:stop=4:step=no     |
| $\begin{bmatrix} 7 & 8 & 9 \end{bmatrix}$                 |
| [12 13 14]                                                |
| [17 18 19]                                                |
| FROM:start=2:stop=no:step=no TO:start=2:stop=no:step=no   |
| [13 14 15]                                                |
| [18 19 20]                                                |
| [23 24 25]                                                |
| FROM:start=no:stop=no:step=2 TO:start=no:stop=no:step=2   |
| [[1 3 5]                                                  |
| [11 13 15]                                                |
| [21 23 25]]                                               |
| FROM:start=no:stop=no:step=-1 TO:start=no:stop=no:step=-1 |
| [25 24 23 22 21]                                          |
| [20 19 18 17 16]                                          |
| [15 14 13 12 11]                                          |
| $[10 \t 9 \t 8 \t 7 \t 6]$                                |
| [5 4 3 2 1]                                               |
| FROM:start=-2:stop=no:step=-1 TO:start=-2:stop=no:step=-1 |
| [[19 18 17 16]                                            |
| [14 13 12 11]                                             |
| $[9876]$                                                  |
| [4 3 2 1]                                                 |

**משימה :8 עיצוב/שינוי מחדש של מבנה מערך חד מימדי**

#### נכתוב את הקוד הבא:

import numpy as np  $x = np.array([1, 2, 3, 4, 5, 6, 7, 8, 9, 10])$ print("\n print all:\n",x)  $a = np.reshape(x, (5, 2))$ print("\n print all:\n",a)  $b = np.reshape(x, (10, 1))$ print("\n print all:\n",b)  $c = np.reshape(x, (2, 5))$ 

print("\n print all:\n",c)

נקבל את הפלט הבא:

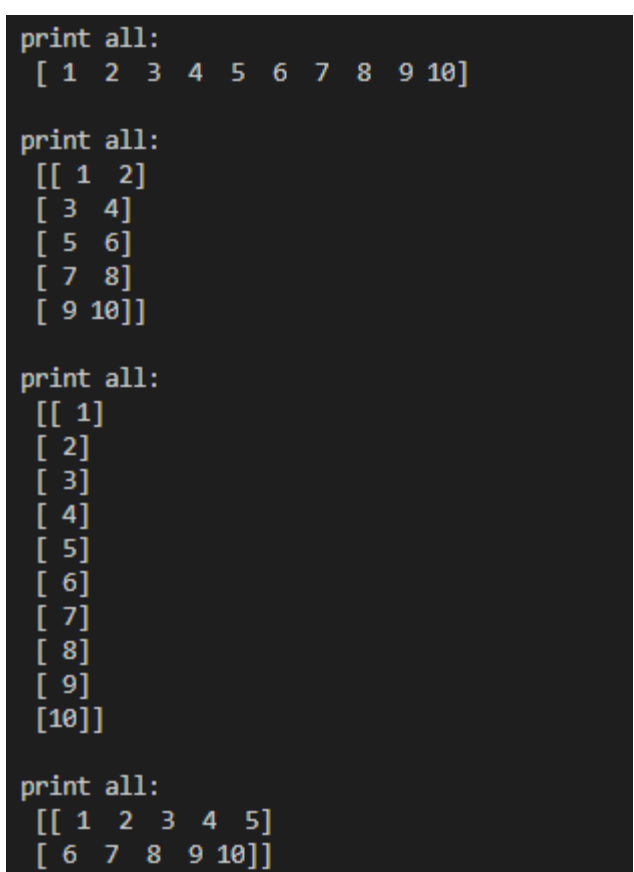

#### **משימה :9 עיצוב/שינוי מחדש של מבנה מערך דו מימדי**

נכתוב את הקוד הבא:

import numpy as np

 $x2 = np.array([[1,2,3,4], [5,6,7,8]])$ 

```
d = np.reshape(x2,8)print("\n print all:\n",d)
e = np.reshape(x2,(8,1))print("\n print all:\n",e)
#print(x2.shape,x2.shape[0],x2.shape[1])
f = np.reshape(x2,(x2.shape[0]*x2.shape[1], 1))print("\n print all:\n",f)
```
## print all:  $[1 2 3 4 5 6 7 8]$ print all:  $[[1]$  $\begin{bmatrix} 2 \\ 3 \end{bmatrix}$  $[4]$  $[5]$  $\overline{[6]}$  $[7]$  $[8]$ print all:  $[[1]$  $\begin{bmatrix} 2 \\ 3 \end{bmatrix}$  $[4]$  $^{[5]}$  $[6]$  $[7]$  $[8]$

## נקבל את הפלט הבא:

#### **משימה :10 פיצול מערכים על ידי הפעולה split**

הפעולה split המאפשרת לפצל מערך למספר מערכים משנה. באיור הבא ניתן לראות דוגמה גרפית של חלוקת המערך x ל2- מערכים.

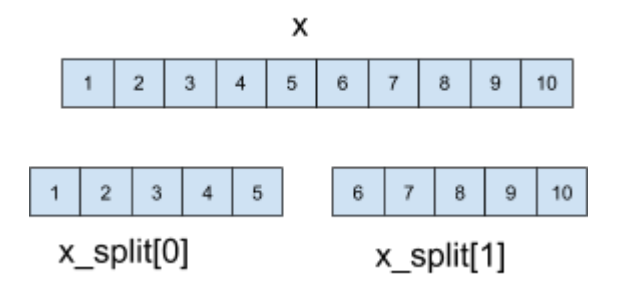

נכתוב את הקוד הבא:

import numpy as np  $x = np.array([1, 2, 3, 4, 5, 6, 7, 8, 9, 10])$  $x$ \_split = np.split( $x, 2$ ) print("\nprint all:\n",x) print("\nprint all split:\n",x\_split) print("\nprint array[0]:\n",x\_split[0]) print("\nprint array[1]:\n",x\_split[1])

נקבל את הפלט הבא:

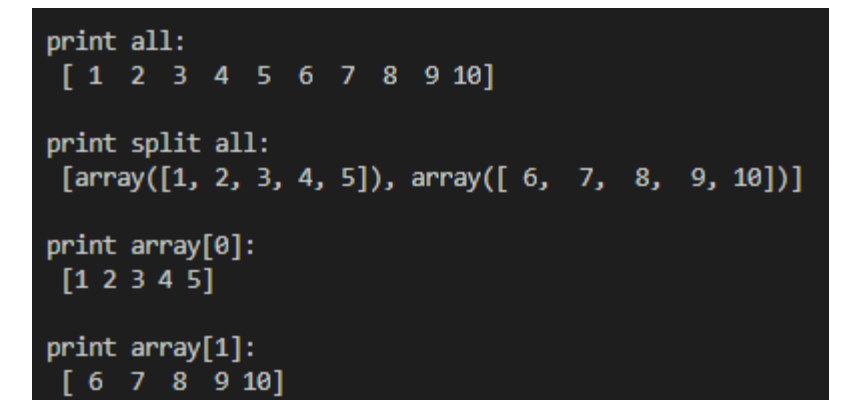

הפעולה split לא מאפשרת לפצל מערכים בצורה לא סימטרית לדוגמה:

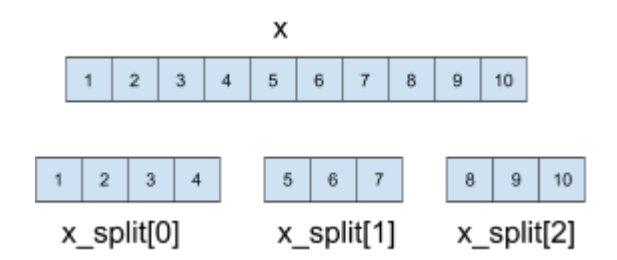

כדי לפצל מערך בצורה כזו ניתן להשתמש בפעולה split\_array נדגים את השימוש בה דרך בקוד הבא:

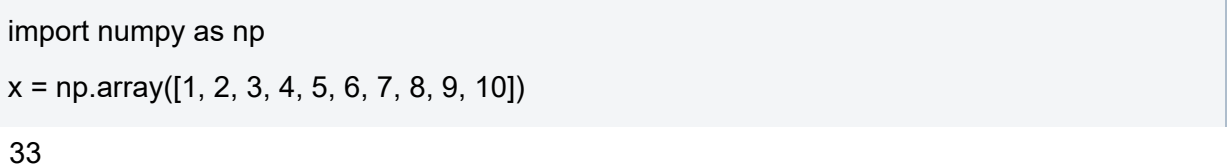

 $x$ \_split = np.array\_split( $x$ ,3) print("\nprint all:\n",x) print("\nprint all split:\n",x\_split) print("\nprint array[0]:\n",x\_split[0]) print("\nprint array[1]:\n",x\_split[1]) print("\nprint array[2]:\n",x\_split[2])

נקבל את הפלט הבא:

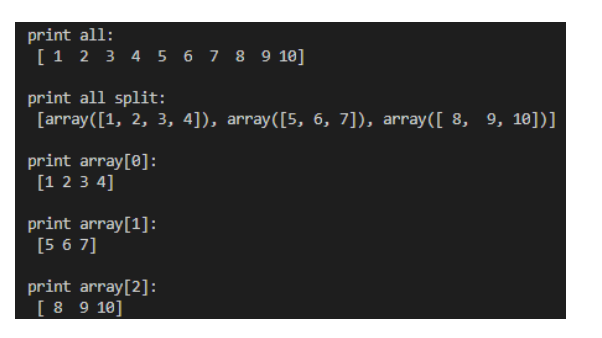

#### **משימה :11 חיבור מערכים על ידי הפעולות vstack ו- hstack**

נדגים חיבור מערכים על ידי דוגמה הבא:

import numpy as np  $x1 = np.array([1, 2, 3, 4, 5])$  $x2 = np.array([6, 7, 8, 9, 10])$  $x = np.vstack((x1,x2))$ print("\nprint all:\n",x)  $y = np hstack((x1,x2))$ print("\nprint all:\n",y)

פלט התוכנית יהיה:

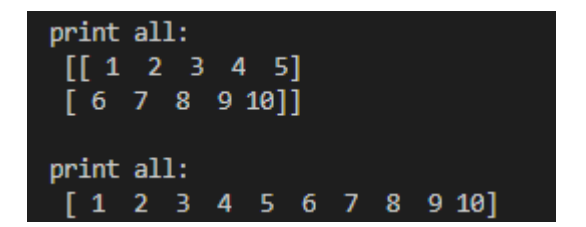

**תרגיל**

מה יהיה פלט התוכנית הבא:

import numpy as np

 $x1 = np.array([[1], [2], [3], [4], [5]])$ 

x2 = np.array([[6], [7], [8], [9], [10]])

 $x = np.vstack((x1,x2))$ 

print("\nprint all:\n",x)

 $y = np hstack((x1,x2))$ 

print("\nprint all:\n",y)

פתרון:

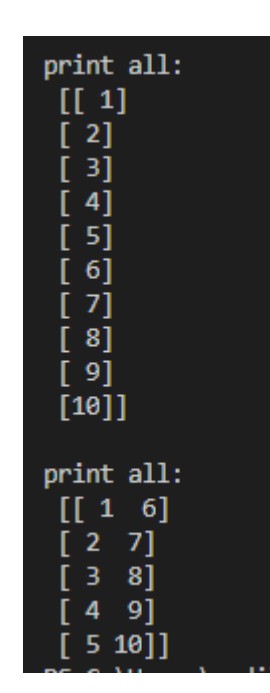

## **משימה :12 פעולות אריתמטיות ולוגיות על מערכים**

כפי שראינו באחד התרגילים בפעילות זו ניתן לבצע פעולות אריתמטיות על מערך שלם ללא הצורך לעבור על כל אחד מאיברי המערך.

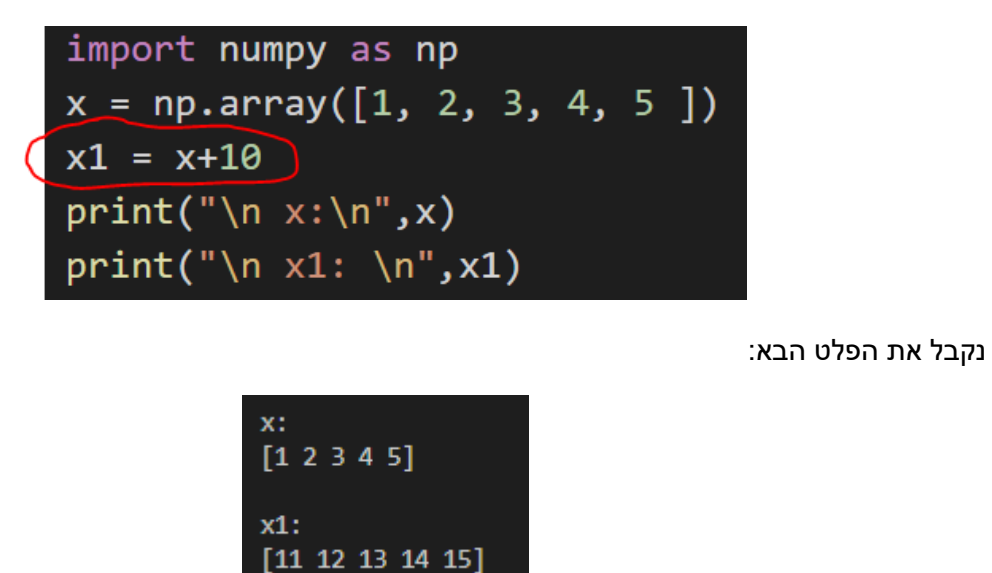

יכולת זו חוסכת לנו את הצורך לכתב הקוד הכולל לולאה שעוברת על כל אחד מאיברי המערך. נדגים זאת על ידי הקוד הבא:

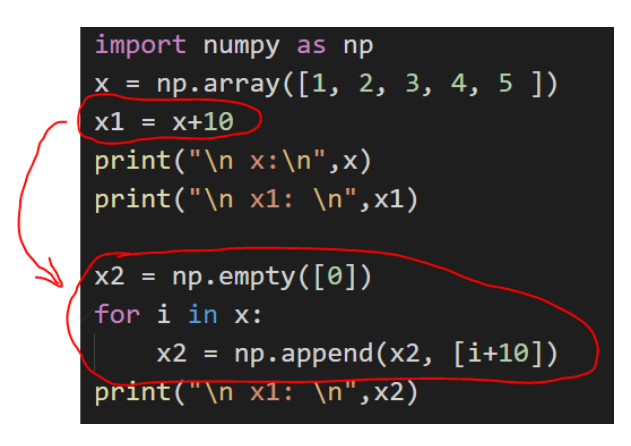

נדגים פעולות מתמטיות נוספות שניתן לבצע על מערכים:

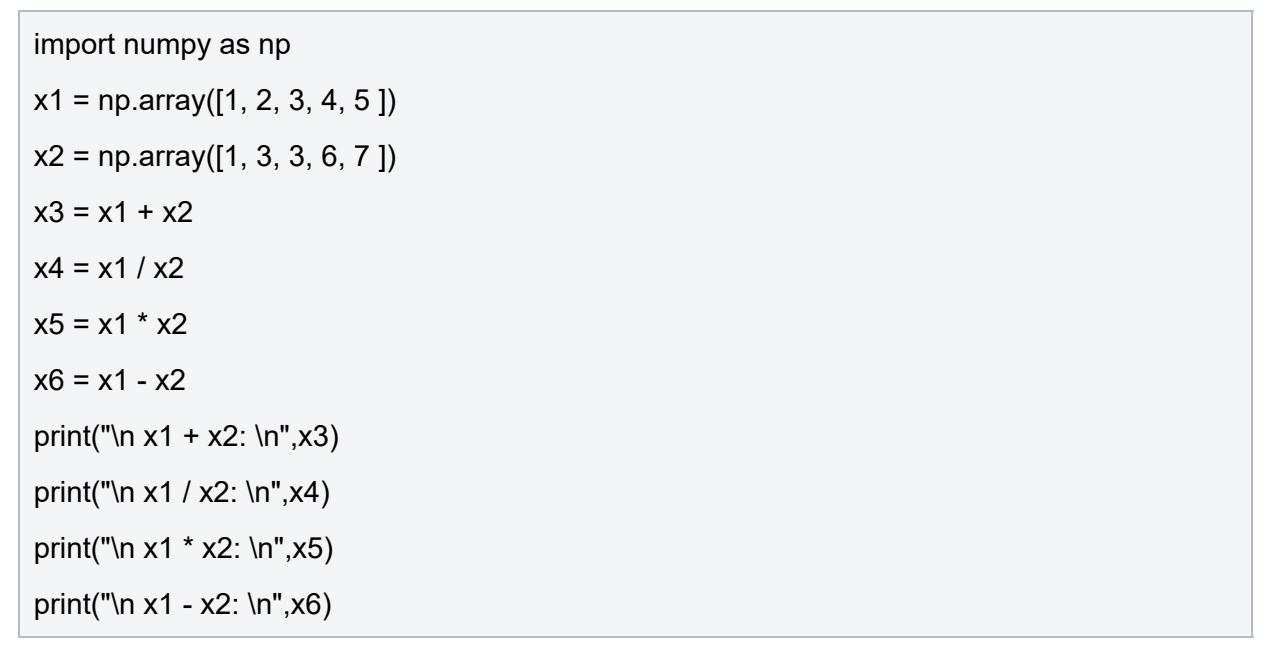

פלט התוכנית יהיה:

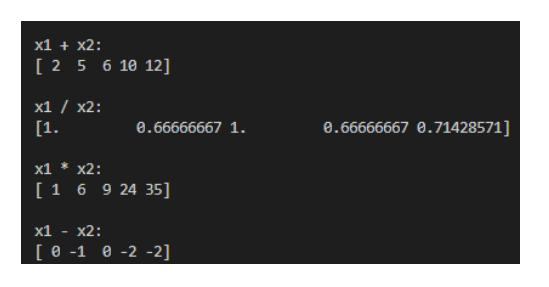

ניתן כמובן לבצע גם פעולות לוגיות כמודגם בקוד הבא:

import numpy as np  $x1 = np.array([1, 2, 3, 4, 5])$  $x2 = np.array([1, 3, 3, 6, 7])$ 

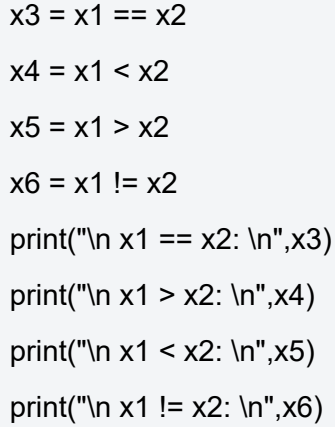

נקבל את הפלט הבא:

```
x1 == x2:
[ True False True False False]
x1 > x2:
[False True False True True]
x1 \lt x2:
[False False False False False]
x1 := x2:
[False True False True True]
```
#### **תרגיל**

מה לדעתכם יהיה פלט הקוד הבא:

import numpy as np  $x1 = np.array([1, 2, 3, 4, 5])$  $x2 = x1[x1 > 3]$ print("\n x1>3 : \n",x2)

#### **פתרון**

הפתרון מדגים דרך מהירה לעבור על כל אחד מהאיברים של המערך 1x ולחפש בו את כל האיברים הגדולים מ.3-

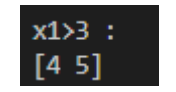

## **תנאיהשימוש**

תנאי השימוש במסמך זה הם לפי הסטנדרט הבא:

You are free:

to Share – to copy, distribute and transmit the material to Remix – to adapt the material

Under the following conditions:

Attribution — You must give appropriate credit, provide a link to the license, and indicate if changes were made. You may do so in any reasonable manner, but not in any way that suggests the licensor endorses you or your use. NonCommercial — You may not use the material for commercial purposes. ShareAlike — If you remix, transform, or build upon the material, you must distribute your contributions under the same license as the original.